Windows 10, 11 вивільняючи місце на системному розділі, тим самим роблячи систему більш стабільною та ефективнішою у роботі.

## Список використаних джерел

1. Булатецький В.В. Методи та засоби вивільнення простору системного розділу ОС Microsoft Windows 10 // В. В. Булатецький, Л. В. Булатецька, Г. С. Пруц / Комп'ютерно-інтегровані технології: освіта, наука, виробництво. –– 2018.–– № 32. –– С. 85–89.

2. Булатецький В.В., Булатецька Л. В., Гришанович Т. О. Аналіз файлових об'єктів операційної системи windows 10 для очищення й оптимізації простору системного розділу. Електронне фахове наукове видання «Кібербезпека: освіта, наука, техніка», 2022. 3(15). С. 71–84. DOI: https://doi.org/10.28925/2663- 4023.2022.15.7184

3. Stupin A. P., Bulatetskyi V. V., Bulatetska L. V., Hryshanovych T. O., Pavlenko Yu. S. Research methods and tools for cleaning the system partition of Windows operating systems. In: Arnold E. Kiv, Serhiy O. Semerikov, Vladimir N. Soloviev, Andrii M. Striuk Proceedings of the 4th Workshop for Young Scientists in Computer Science & Software Engineering (CS&SE@SW 2021), Kryvyi Rih, Ukraine, December 18, 2021. CEUR Workshop Proceedings 3077, 135-145. http://ceurws.org/Vol-3077/paper17.pdf (2022)Accessed 19-Jan-2022 (Scopus)

## ОРГАНІЗАЦІЯ РОБОТИ LMS MOODLE НА БАЗІ VPN ТА ORACLE VIRTUALBOX

## Булатецький В. В., Шепелюк П. В.

Волинський національний університет імені Лесі Українки

Платформа дистанційного навчання Moodle [1] – безкоштовна та відкрита система, яка завдяки широкому набору інструментів та середовищ здатна розширити можливості викладання та навчання, набула великої популярності і є найпоширенішою системою подібного типу у світі [2]. До переліку базових вимог для роботи входять web-сервер з підтримкою php та сервер баз даних (як правило MySQL). Їх задовольняє відповідне обладнання власного сервера з публічною ІР-адресою, або послуги сторонніх хостингів, що пов'язано з вартістю та складністю обслуговування кожного екземпляру платформи та її переносом на інше обладнання, або недоступністю хостингу в екстремальних умовах при виникненні перебоїв з глобальною мережею при працездатній регіональній мережі [3].

Проте, розгорнути таку платформу можливо іншим способом – на віртуальній машині типу Oracle VirtualBox [4], яка здатна емулювати обладнання для встановлення серверних операційних систем. Звичайно на VirtualBox можна встановити будь-яку операційну систему із пропонованого широкого спектру, які підтримуються, і для цієї операційної системи обрати варіант Moodle, проте

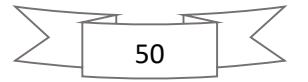

з погляду на стабільність, швидкість та використання дискового простору варто звернути увагу на серверні операційні системи на базі Linux, наприклад, Ubuntu Server 22.04 [5].

Після встановлення такої операційної системи та типового набору її компонентів (включаючи SSH-сервер для зручного керування операційною системою через мережу), необхідно розгорнути стек LAMP [6] або LEMP [7], який включає web-сервер (на базі Apache HTTP серевера, або Nginx відповідно), PHP-сервер (бажано версії не нижче 7.2 та не вище 7.4 [8] – на даний момент Moodle некоректно працює з новішими версіями), сервер баз даних MySQL або MariaDB. Далі необхідно вже через віртуальну машину завантажити та встановити обрану версію Moodle[8].

Проте таким чином утворена система, має деякі особливості, які необхідно врахувати в процесі її розгортання та експлуатації, зокрема:

- в якості мережного інтерфейсу варто обирати «проміжний адаптер», а не «NAT», що пропонується за замовчуванням, що суттєво полегшить звертання з реальної машини до віртуальної для керування та тестування та доступ до неї клієнтів;
- для віртуальної машини варто використовувати статичну IP-адресу, або резервувати за нею одну і ту саму адресу на локальному сервері DHCP, оскільки вона буде прописуватись в конфігураційному файлі Moodle в процесі її розгортання.

Після розгортання постає питання використання такої віртуальної машини в якості альтернативи класичному варіанту системи Moodle. Оскільки для віртуальної машини ми не маємо публічної ІР, необхідно забезпечити доступ для клієнтів до системи, а для адміністратора можливість налагодження її через webінтерфейс. Локально адміністратор може працювати через браузер реальної машини, де встановлений VirtualBox, використовуючи ІР-адресу. Але клієнти не мають такої можливості, тому, на нашу думку, можна скористатись можливостями віртуальної приватної мережі (VPN), яку можна розгорнути на базі будь-якої доступної реальної системи з публічною ІР-адресою, встановивши на ній VPN-сервер (що набагато швидше і простіше зробити, ніж розгортати на ній саму платформу Moodle), або використати існуючу. Далі на віртуальній машині з Moodle налагодити VPN-з'єднання з таким VPN-сервером, а також надати можливість клієнтам теж здійснювати такі з'єднання, включивши таким чином Moodle та клієнтів в одну підмережу, в якій клієнти через браузер за ІРадресою зможуть працювати з системою (таку адресу перед початком роботи їм може повідомити адміністратор визначивши її під час з'єднання наприклад за допомогою команди ifconfig).

Звичайно такий підхід має ряд недоліків, зокрема потреба в наявності доступного для всіх VPN-сервера, нижча швидкість порівняно з реально розгорнутими системами Moodle, додаткові знання викладача для роботи з VPN та Linux.

Проте є і ряд переваг, таких як:

- простота копіювання та поширення серед викладачів вже налагоджених віртуальних машин, готових для роботи;

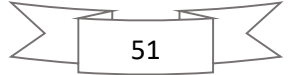

- можливість використовувати набір попередньо створених, або існуючих VPNсерверів;
- резервне копіювання системи;
- можливість швидкої зміни підмереж для роботи, адже віртуальну машину перенести легше ніж реальний сервер;
- можливість роботи в підмережах з відсутністю, або з обмеженим зовнішнім каналом зв'язку [3].

Найслабшою ланкою такої організації роботи системи виступає VPNсервер, який виступає проміжним вузлом, що об'єднує LMS та його клієнтів. Проте розгорнути такий сервер, або декілька таких серверів, набагато простіше, ніж реальний сервер з Moodle, тим більше перенести його на інший сервер разом з базою курсів та користувачів.

Звичайно, існують інші варіанти розгортання та організації роботи Moodleсистем, наприклад, за допомогою перекидання портів через шлюз, або за допомогою служб DDNS, проте, запропонований нами спосіб, на нашу думку, є в певному сенсі простішим та вимагає менше ресурсів і є більш гнучким.

## Список використаних джерел:

1. MoodleDocs. MoodleDocs.

URL: https://docs.moodle.org/400/en/Main\_page (date of access: 19.05.2022).

2. Moodle в Україні: Що таке Moodle. Moodle - Open-source learning platform |Moodle.org. URL: https://moodle.org/mod/page/view.php?id=8174 (дата звернення: 19.05.2022).

3. Булатецький В., Булатецька Л., Книш В. Особливості комунікації у мережах з порушенням зовнішніх каналів зв'язку. Міжнародна благодійна конференція together united: науковці проти війни: матеріали конф., м. Луцьк, 20 трав. 2022 р.

4. Oracle VM VirtualBox. Oracle VM VirtualBox. URL: https://www.virtualbox.org/ (date of access: 19.05.2022).

5. Get Ubuntu Server | Download | Ubuntu. Ubuntu. URL: https://ubuntu.com/download/server (date of access: 19.05.2022).

6. Hitesh Jangid How to Install LAMP stack on Ubuntu URL: https://betterprogramming.pub/how-to-install-lamp-stack-on-ubuntu-db77ac018116 (date of access: 19.05.2022).

7. How to Install LEMP Stack on Ubuntu 20.04 Server/Desktop - LinuxBabe. LinuxBabe. URL: https://www.linuxbabe.com/ubuntu/install-lemp-stack-ubuntu-20- 04-server-desktop (date of access: 19.05.2022).

8. 14. Step-by-step Installation Guide for Ubuntu - MoodleDocs. MoodleDocs. URL: https://docs.moodle.org/400/en/Step-by-step\_Installation\_Guide\_for\_Ubuntu (date of access: 19.05.2022).

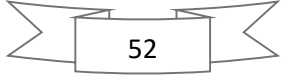